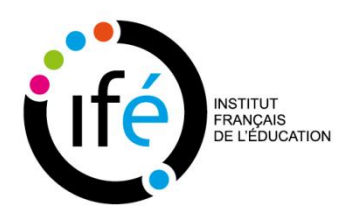

# **Gestion des anciens LéA sur le [Site des LéA](http://ife.ens-lyon.fr/lea)**

## **PROCEDURE Septembre 2021**

## **1. Tâches initiales à effectuer sur le site des LéA** *par l'informaticien en collaboration avec l'équipe de pilotage des LéA*

• Dans le dossier "Le réseau / Anciens Léa", créer une fiche de type "Anciens LéA".

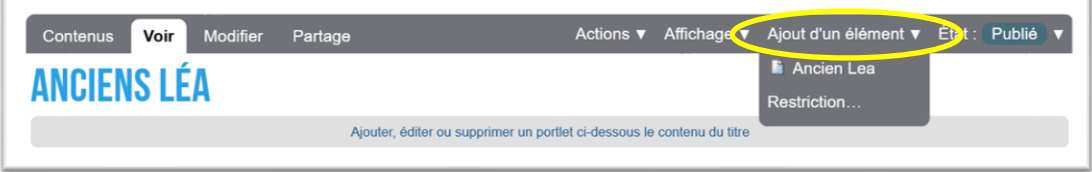

• Régler les droits sur cette fiche : **droit de « modifier »** pour le groupe de ce Léa.

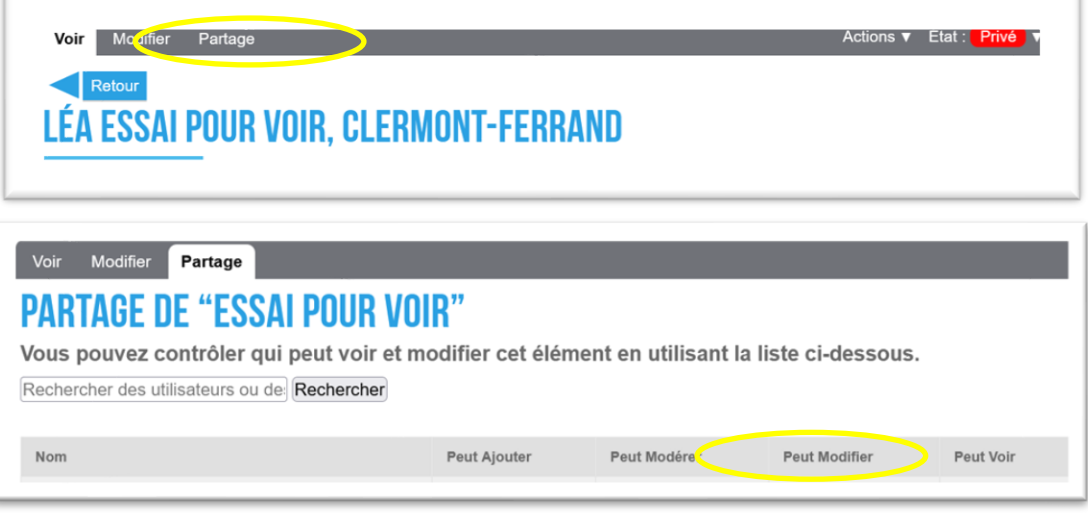

**2. Communication auprès des LéA concernés** *par la personne en charge des outils numériques et de la com' des LéA ou*

*par un membre de l'équipe de coordination*

• Envoyer un mail aux correspondants IFE et LéA des LéA concernés avec le lien vers la page « Anciens LéA » copié dans la barre d'adresse en précisant la nécessité de s'identifier pour voir cette page

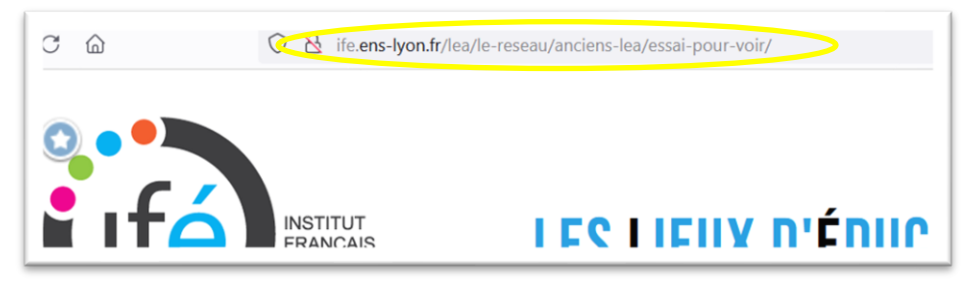

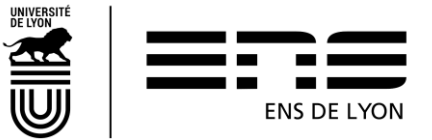

Mail invitant à :

- o Renseigner la page « Ancien LéA » du LéA, (de la partie publique du site).
- o Gérer les documents privés et publics du LéA.

#### Exemple du mail envoyé en septembre 2021

#### *Chères correspondantes et chers correspondants,*

*Votre LéA vient de terminer son activité et prend maintenant le statut d'ancien LéA. Votre page sur le site des LéA va être fermée. Pour ne pas perdre la dynamique construite au sein du LéA et continuer à valoriser les résultats auprès des communautés éducatives et scientifiques, une page accessible dans la section « Anciens LéA » a été créée. Cette page vous permet de rester visible sur le site des LéA, en affichant la composition de votre équipe, les objectifs du LéA, ses résultats et les ressources produites. Vous pourrez également continuer à publier sur le blog pour communiquer sur les suites des travaux de recherche de votre LéA.* 

- *Pour accéder et compléter la page "Ancien LéA" de votre LéA :*
	- *S[e connecter avec vos identifiants](http://ife.ens-lyon.fr/lea/le-reseau/anciens-lea/essai-pour-voir) au site des LéA*
	- *Cliquer sur : page Ancien LéA Essai pour [voir \(ou copier ce lien dans la barre d'adresse de votre navigateur\)](http://ife.ens-lyon.fr/lea/le-reseau/anciens-lea/essai-pour-voir)*

*Nous souhaitons changer le statut des pages pendant les vacances de Toussaint. Il faudrait compléter votre page « Ancien LéA » pour le 15 octobre.*

*Soyez attentifs à ce que les éléments que vous présenterez sur cette page « Anciens LéA » portent sur la durée complète du LéA. Il est préférable pour une bonne lisibilité que le bilan du LéA ne dépasse pas 3300 caractères. Cela peut être celui qui était dans le bilan final du projet envoyé en fin d'année. Renseignez tous les laboratoires qui ont été partenaires de votre projet et citez dans la partie membres de l'équipe tous les membres ayant été impliqués dans le projet depuis le début du LéA, leurs fonctions peuvent être indiquées à côté de leurs noms. Pour les productions du LéA, indiquez les principales ressources produites par votre LéA, mettre les liens vers les pages web où elles peuvent être consultées si elles existent. Le cas échéant bien penser à indiquer le site internet de votre projet.*

*Vous pouvez voir [en lien l'exemple d'une page ancien LéA](http://ife.ens-lyon.fr/lea/le-reseau/anciens-lea/lea-cimelyon-circonscriptions-metropole-de-lyon) qui a été créée l'an dernier.* 

*Par ailleurs, si vous avez déposé au fil des années, des documents dans l'espace partagé du site des LéA il convient de récupérer (télécharger) les documents ayant un statut « privé » (visibles des seuls membres du LéA) si certains membres souhaitent les conserver, car ils seront supprimés lors des opérations d'archivage.*

*Les documents « publics » (visibles de l'ensemble des membres du réseau inscrits sur l'espace partagé du site des LéA) seront conservés et déplacés dans un nouveau dossier de l'espace partagé du site des LéA situé dans la partie « Anciens LéA», où ils resteront accessibles aux membres du réseau inscrits sur le site (uniquement). En cas de difficulté, n'hésitez pas à nous interpeler sur [lea.ife@ens-lyon.fr.](mailto:lea.ife@ens-lyon.fr)*

*Nous vous remercions encore pour votre collaboration dans le Réseau des LéA et vous souhaitons une belle poursuite de vos activités respectives !* 

*Bien cordialement,*

## **3. Tâches à effectuer sur le site des LéA** *par les membres du LéA sortant*

• Renseigner la page "Ancien LéA" du LéA **à partir** de la page du LéA présente sur le site dans « Le réseau / Les différents LéA » (= « Annuaire des LéA ») **et à partir** du bilan final à 3 ans du LéA, notamment de la partie 2.1 « Description de l'action » pour renseigner le champ « Bilan » de la page « Ancien LéA » (\*).

Être attentifs à ce que :

- ✓ les éléments présentés sur cette page « Anciens LéA » portent sur la durée complète du LéA.
- ✓ tous les laboratoires qui ont été partenaires du projet soient renseigné
- ✓ tous les **membres de l'équipe** impliqués dans le projet depuis le début du LéA, leurs fonctions peuvent être indiquées à côté de leurs noms, soient cités.
- $\checkmark$  que les principales ressources produites par le LéA soient notées avec les liens vers les pages web où elles peuvent être consultées si elles existent.
- $\checkmark$  le site internet du projet soit indiqué s'il existe.

### Modifier au besoin le texte au passé.

(\*) : NB : Réduire le texte si malgré le format demandé pour le bilan (3000 signes) le texte fourni *à copier-coller* - comporte un nombre de caractères en excès de la norme valable pour la page du site (3300 signes).

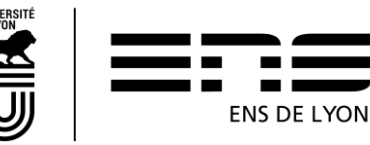

• Récupérer (télécharger) dans le dossier propre au LéA de l'« Espace collaboratif » les documents ayant un statut « privé » (visibles des seuls membres du LéA) si des membres du LéA souhaitent les conserver, sinon ils seront supprimés lors de l'archivage.

Les documents « publics » (visibilité «Tous les Léas» cad par l'ensemble des membres du réseau inscrits sur l'espace collaboratif du site des LéA) seront conservés et déplacés dans le nouveau dossier du LéA situé dans « Anciens LéA », où ils resteront accessibles **uniquement (!)** aux membres du réseau inscrits sur le site.

- o Les membres de l'ancien LéA conserveront un accès visiteur.
- o A défaut de réponse à la date limite fixée, la fiche « Anciens LéA » du LéA sera considérée comme valide, les fichiers privés seront supprimés de l'espace collaboratif, et les accès à l'espace réservé au LéA seront basculés en statut « visiteur ».

## **4. Tâches finales à effectuer sur le site des LéA** *par le référent IFé ou l'équipe de coordination*

Relire et proposer des améliorations de la page Publier la fiche à la date limite fixée.

A défaut de réponse à la date limite fixée, la fiche « Anciens LéA » du LéA sera considérée comme valide, les fichiers privés seront supprimés de l'espace collaboratif, et les accès à l'espace réservé au LéA seront basculés en statut « visiteur ».

## **5. Tâches finales à effectuer sur le site des LéA** *par la personne en charge des outils numériques et de la com' des LéA*

- Déplacer l'espace collaboratif du LéA dans le dossier "Documents des anciens LéA" de l'espace collaboratif.
- Régler le partage du dossier propre au LéA dans l'Espace collaboratif / Retirer les droits sur la fiche « Ancien LéA »
- Déplacer la fiche LéA dans le dossier "espace collaboratif / Documents des anciens LéA / Nomdu-LeA".
- Créer un redirection depuis la page de l'ancienne fiche (dans « Les différents LéA ») vers la fiche publiée dans « Anciens LéA ».
- Supprimer les documents « privés » restants (NB : Sauf si des documents « privés » apparaissent revêtir un intérêt manifeste : recontacter le LéA pour suggérer le passage en statut « public »).
- Gérer les utilisateurs et groupes : Basculer les accès en statut « visiteur ».

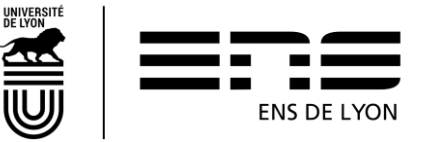